## Default Mirrored Ticket Database Sample

## TICKETS

| Column Name               | Data Type | Data Length |  |  |
|---------------------------|-----------|-------------|--|--|
| ContractNumber            | WChar     | 20          |  |  |
| County                    | WChar     | 50          |  |  |
| CustomerName              | WChar     | 30          |  |  |
| CustomerNumber            | WChar     | 10          |  |  |
| Net kgs                   | Double    |             |  |  |
| Net lbs                   | Double    |             |  |  |
| Net tonnes                | Double    |             |  |  |
| Net tons                  | Double    |             |  |  |
| OrderName                 | WChar     | 50          |  |  |
| OrderNumber               | WChar     | 15          |  |  |
| PlantNumber [PRIMARY KEY] | WChar     | 5           |  |  |
| PONumber                  | WChar     | 40          |  |  |
| ProductCode               | WChar     | 10          |  |  |
| ProductCost               | Double    |             |  |  |
| ProductName               | WChar     | 20          |  |  |
| ProductPrice              | Double    |             |  |  |
| Silo                      | SmallInt  |             |  |  |
| Tare                      | Double    |             |  |  |
| TicketDate                | Date      |             |  |  |
| TicketNumber              | Integer   |             |  |  |
| TicketStatus              | SmallInt  |             |  |  |
| TicketType                | SmallInt  |             |  |  |
| TruckDriver               | WChar     | 30          |  |  |
| TruckNumber               | WChar     | 10          |  |  |
| TruckOwner                | WChar     | 50          |  |  |
| WeightUnits               | SmallInt  |             |  |  |

| TicketDate 🔺        | TicketNumber | PlantNumber | ProductCode | ProductName | ProductPrice | ProductCost | CustomerNumber | CustomerName | OrderNum |
|---------------------|--------------|-------------|-------------|-------------|--------------|-------------|----------------|--------------|----------|
| 11/16/2016 11:06 AM | 182          | 5000        | SP-4        | SP-4        | 31.5         | 437.22      | 900224-002     | ABC Asphalt  | 34AAA    |
| 11/16/2016 11:07 AM | 183          | 5000        | SP-4        | SP-4        | 31.5         | 564.16      | 900224-002     | ABC Asphalt  | 34AAA    |
| 11/16/2016 11:07 AM | 182          | 4000        | SP-4        | SP-4        | 31.5         | 476.91      | 900224-002     | ABC Asphalt  | 34AAA    |
| 11/16/2016 11:08 AM | 184          | 5000        | SP-4        | SP-4        | 31.5         | 565.74      | 900224-002     | ABC Asphalt  | 34AAA    |
| 11/16/2016 11:08 AM | 183          | 4000        | SP-4        | SP-4        | 31.5         | 473.44      | 900224-002     | ABC Asphalt  | 34AAA    |
| 11/16/2016 11:09 AM | 185          | 5000        | SP-4        | SP-4        | 31.5         | 568.26      | 900224-002     | ABC Asphalt  | 34AAA    |
| 11/16/2016 11:09 AM | 184          | 4000        | SP-4        | SP-4        | 31.5         | 732.38      | 900224-002     | ABC Asphalt  | 34AAA    |
| 11/16/2016 11:09 AM | 186          | 5000        | SP-4        | SP-4        | 31.5         | 573.3       | 900224-002     | ABC Asphalt  | 34AAA    |
| 11/16/2016 11:09 AM | 219          | 3000        | SP-4        | SP-4        | 31.5         | 567.06      | 900224-002     | ABC Asphalt  | 34AAA    |
| 11/16/2016 11:09 AM | 185          | 4000        | SP-4        | SP-4        | 31.5         | 472.5       | 900224-002     | ABC Asphalt  | 34AAA    |
| 11/16/2016 11:10 AM | 187          | 5000        | SP-4        | SP-4        | 31.5         | 140.49      | 900224-002     | ABC Asphalt  | 34AAA    |
| 11/16/2016 11:11 AM | 188          | 5000        | SP-4        | SP-4        | 31.5         | 509.67      | 900224-002     | ABC Asphalt  | 34AAA    |
| 11/16/2016 11:11 AM | 220          | 3000        | SP-4        | SP-4        | 31.5         | 566.43      | 900224-002     | ABC Asphalt  | 34AAA    |
| 11/16/2016 11:11 AM | 186          | 4000        | SP-4        | SP-4        | 31.5         | 486.67      | 900224-002     | ABC Asphalt  | 34AAA    |
| 11/16/2016 11:12 AM | 189          | 5000        | SP-4        | SP-4        | 31.5         | 440.68      | 900224-002     | ABC Asphalt  | 34AAA    |
| 11/16/2016 11:13 AM | 187          | 4000        | SP-4        | SP-4        | 31.5         | 732.06      | 900224-002     | ABC Asphalt  | 34AAA    |
| 11/16/2016 11:13 AM | 221          | 3000        | SP-4        | SP-4        | 31.5         | 565.9       | 900224-002     | ABC Asphalt  | 34AAA    |
| 11/16/2016 11:14 AM | 190          | 5000        | SP-4        | SP-4        | 31.5         | 441.32      | 900224-002     | ABC Asphalt  | 34AAA    |
| 11/16/2016 11:14 AM | 188          | 4000        | SP-4        | SP-4        | 31.5         | 736.16      | 900224-002     | ABC Asphalt  | 34AAA    |
| 11/16/2016 11:14 AM | 222          | 3000        | SP-4        | SP-4        | 31.5         | 566.37      | 900224-002     | ABC Asphalt  | 34AAA    |
| 11/16/2016 11:15 AM | 191          | 5000        | SP-4        | SP-4        | 31.5         | 447.3       | 900224-002     | ABC Asphalt  | 34AAA    |
| 11/16/2016 11:15 AM | 189          | 4000        | SP-4        | SP-4        | 31.5         | 483.52      | 900224-002     | ABC Asphalt  | 34AAA    |
| 11/16/2016 11:15 AM | 223          | 3000        | SP-4        | SP-4        | 31.5         | 566.37      | 900224-002     | ABC Asphalt  | 34AAA    |
|                     |              |             |             |             |              |             |                |              |          |

## How to Customize Mirrored Database Info

| Add New Plant Add M         | New Office Server           | Data 🔻 Logs 🔹 Password Help 🔹                                                                                                    |                                                                                  |                                      |       |
|-----------------------------|-----------------------------|----------------------------------------------------------------------------------------------------|----------------------------------------------------------------------------------|--------------------------------------|-------|
| Office User Name<br>Office1 | IPAddress<br>169.254.164.26 | Send Data To Clients<br>Request Data From Clients<br>Backup Data<br>Daily Backup Path<br>Purge Data<br>Edit Database<br>Mirror Data | IPAddress<br>169.254.164.26<br>169.254.172.103<br>169.254.3.114<br>169.254.118.3 | Port<br>3030<br>4040<br>5050<br>6060 | C S R |

Under the Data Menu, select Mirror Data.

| MITTOI     | r Data Options<br>Parent Table |                  |                         |                |                |              |              |               |                     | ×         |
|------------|--------------------------------|------------------|-------------------------|----------------|----------------|--------------|--------------|---------------|---------------------|-----------|
|            | Child Table                    | Columns          | Database Name           | Table Name     | Fill Data      |              |              | Delete Data   |                     |           |
| Mirror     | Tickets                        | Columns          | Tickets                 | Tickets        | Fill 🕑         | 08-07-2020 💌 | 08-07-2020 🔛 | Delete X      | 08-07-2020 🔛 - 08-0 | 07-2020 💌 |
| Mirror     | Incoming Tickets               | Columns          | Incoming                | Incoming       | Fill 🕒         | 08-07-2020 💌 | 08-07-2020 🔛 | Delete X      | 08-07-2020 💌 - 08-0 | 07-2020 🔛 |
| Mirror     | Customers                      |                  | Customers               | Customers      | Fil 🕒          |              |              | Delete X      |                     |           |
| Mirror     | Customers Contact              | ts               |                         | Contacts       | Fill 🕒         |              |              | Delete X      | ]                   |           |
| Mirror     | Suppliers                      |                  | Suppliers               | Suppliers      | Fill 🔮         |              |              | Delete X      | )                   |           |
| Mirror     | Job Orders                     |                  | Orders                  | Orders         | Fill 😫         |              |              | Delete 🗙      |                     |           |
| Mirror     | Job Orders Product             | ts               |                         | OrdersProducts | Fill 🕒         |              |              | Delete X      |                     |           |
| Mirror     | Trucks                         |                  | Trucks                  | Trucks         | Fil 🕒          |              |              | Delete X      | ]                   |           |
| Mirror     | Products                       |                  | Products                | Products       | Fill 関         |              |              | Delete 🗙      |                     |           |
| Mirror     | Products Prices                |                  |                         | ProductsPrices | Fill 😫         |              |              | Delete X      |                     |           |
| Mirror     | Products Mix Desig             | jns              |                         | MixDesigns     | Fill 🕒         |              |              | Delete X      |                     |           |
|            |                                |                  |                         |                | Fill All Selec | ted 🕒        |              | Delete All Se | ected X             |           |
| Mirrored D | ata Directory C:\Pr            | rogram Files\BSL | light∖B&S Data Server∖N | AirroredData   |                |              |              |               | Save 🎒 Ca           | ancel 🌀   |

To customize the Columns in the mirrored Ticket database, click Columns in the Tickets Row.

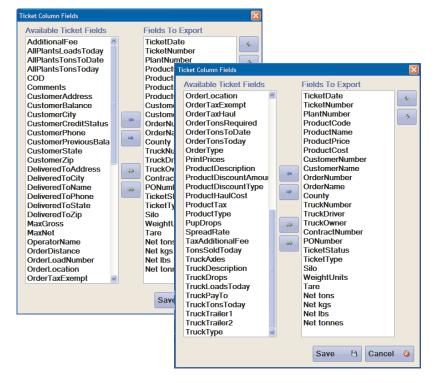

Add or Remove columns as needed. Move Items up/down to reorder.